# ZOOM の使い方

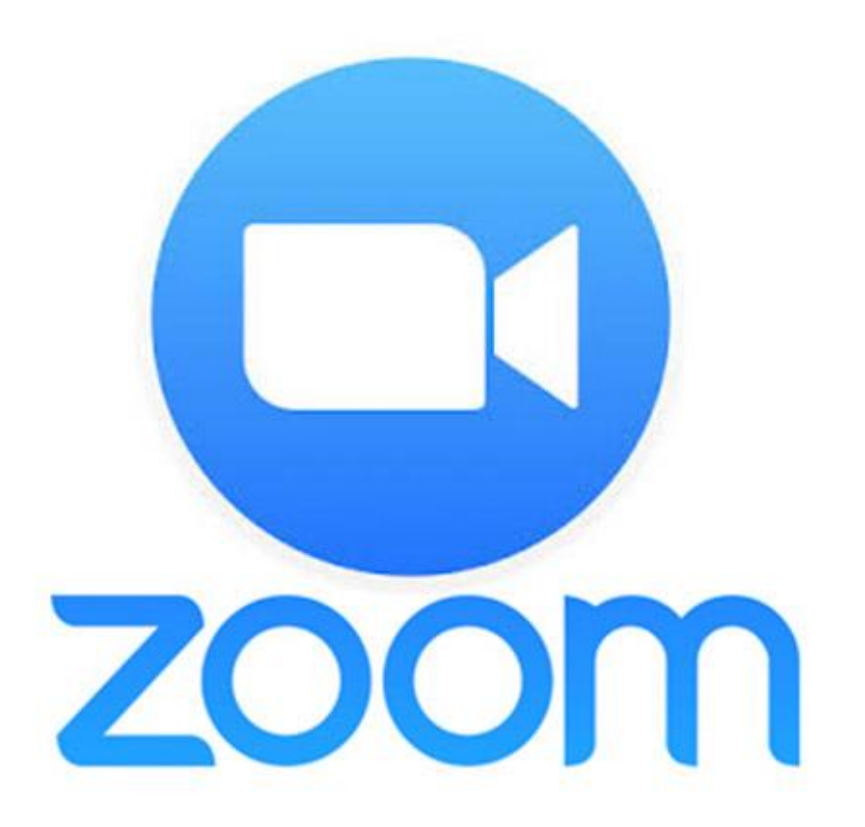

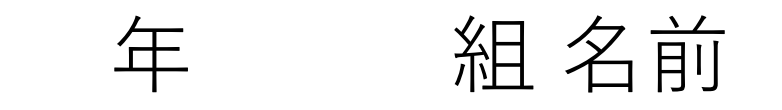

# (1)デスクトップから ZOOMを開く

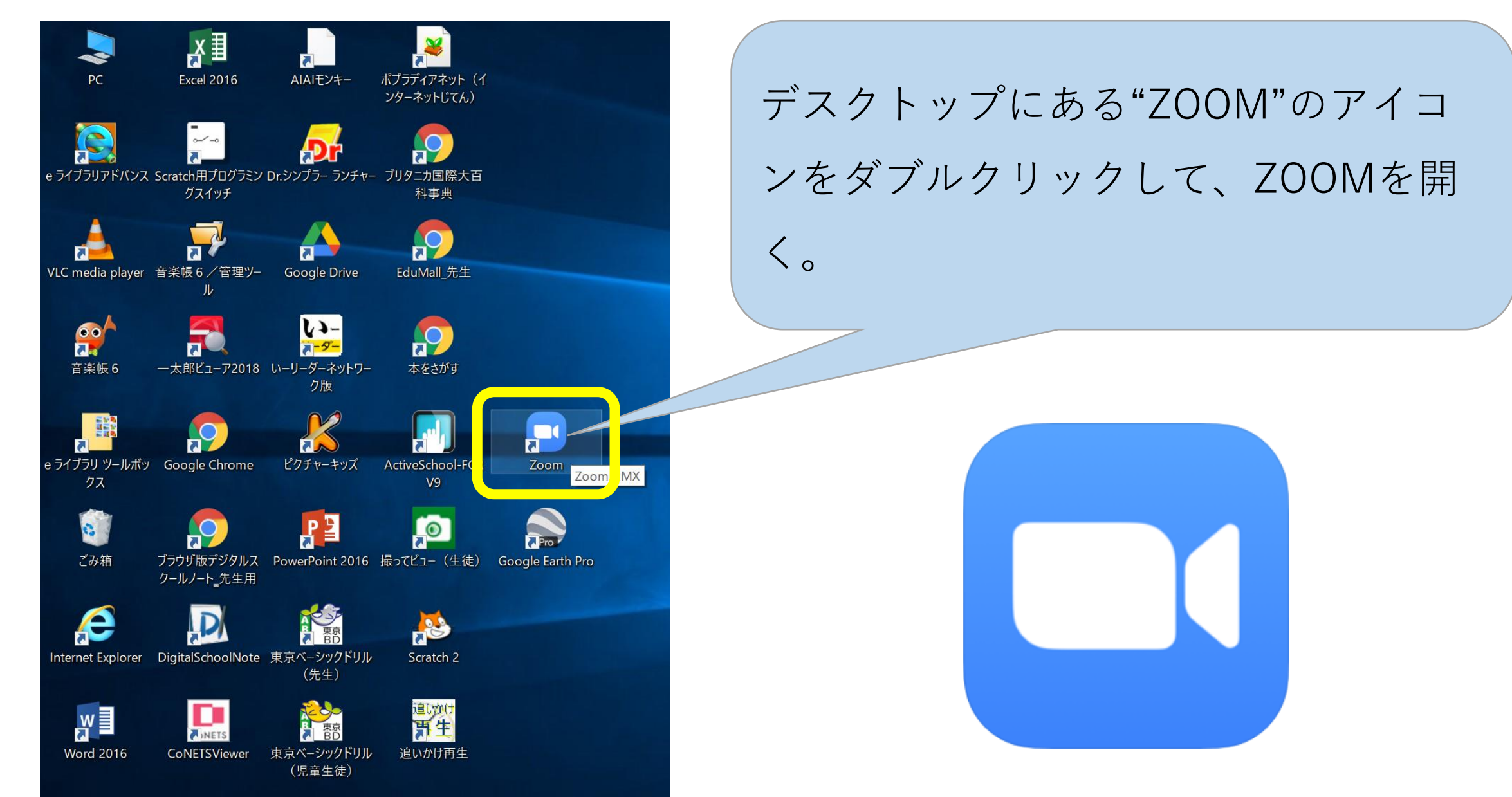

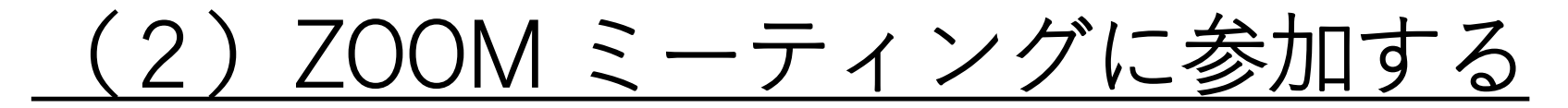

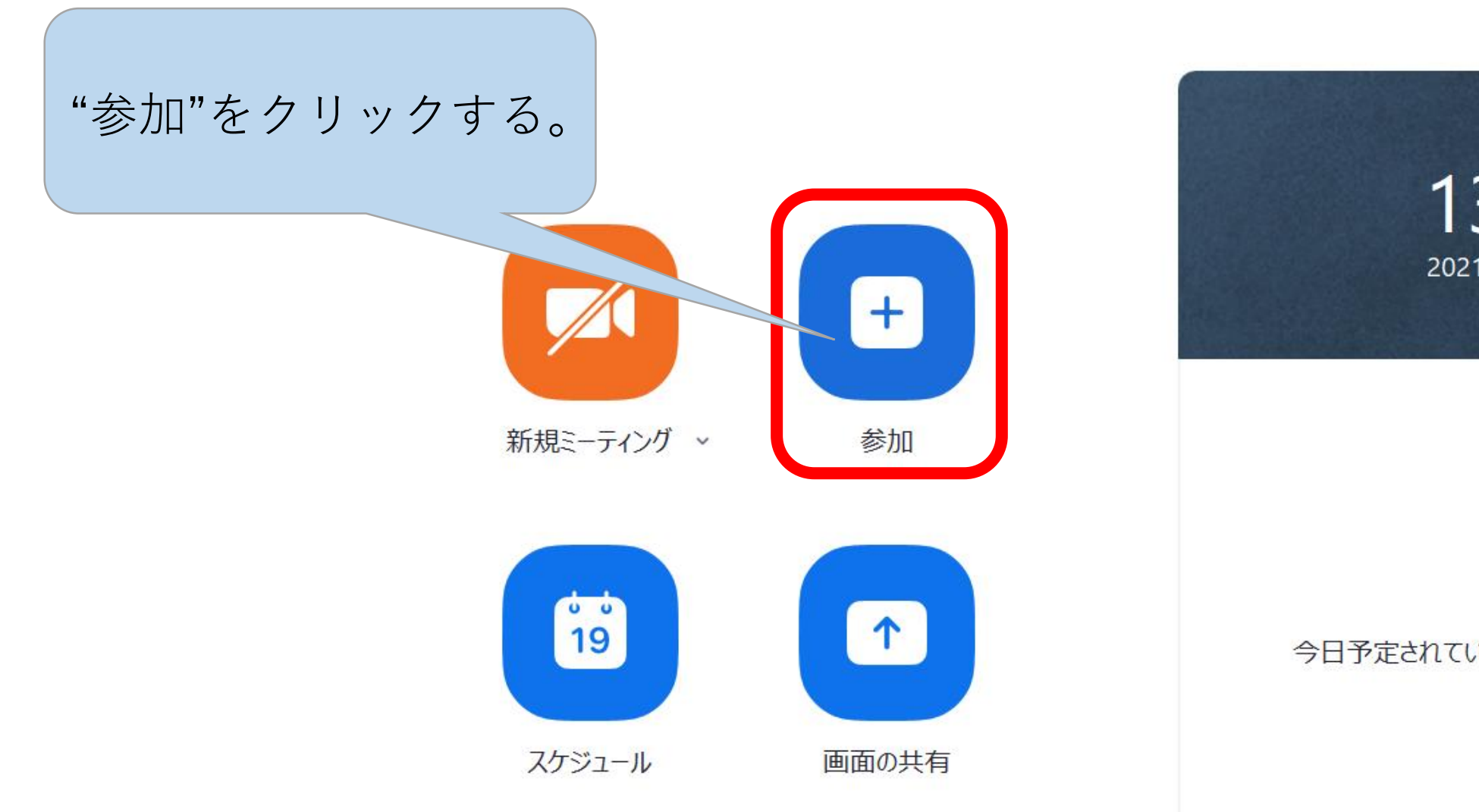

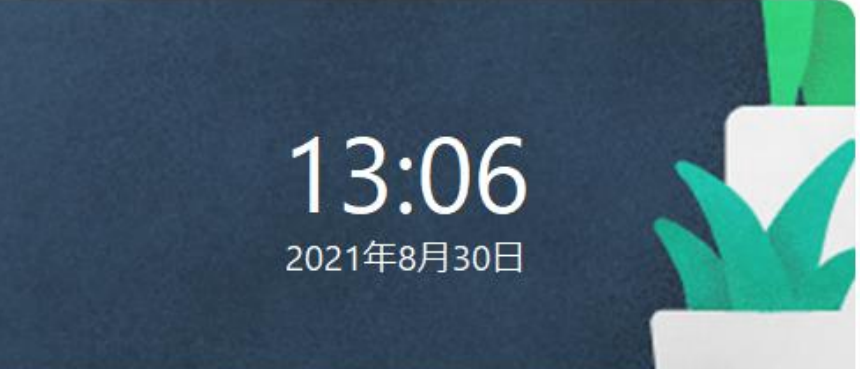

#### 今日予定されているミーティングはありません

# (3)ZOOM のミーティングIDと名前を入力する

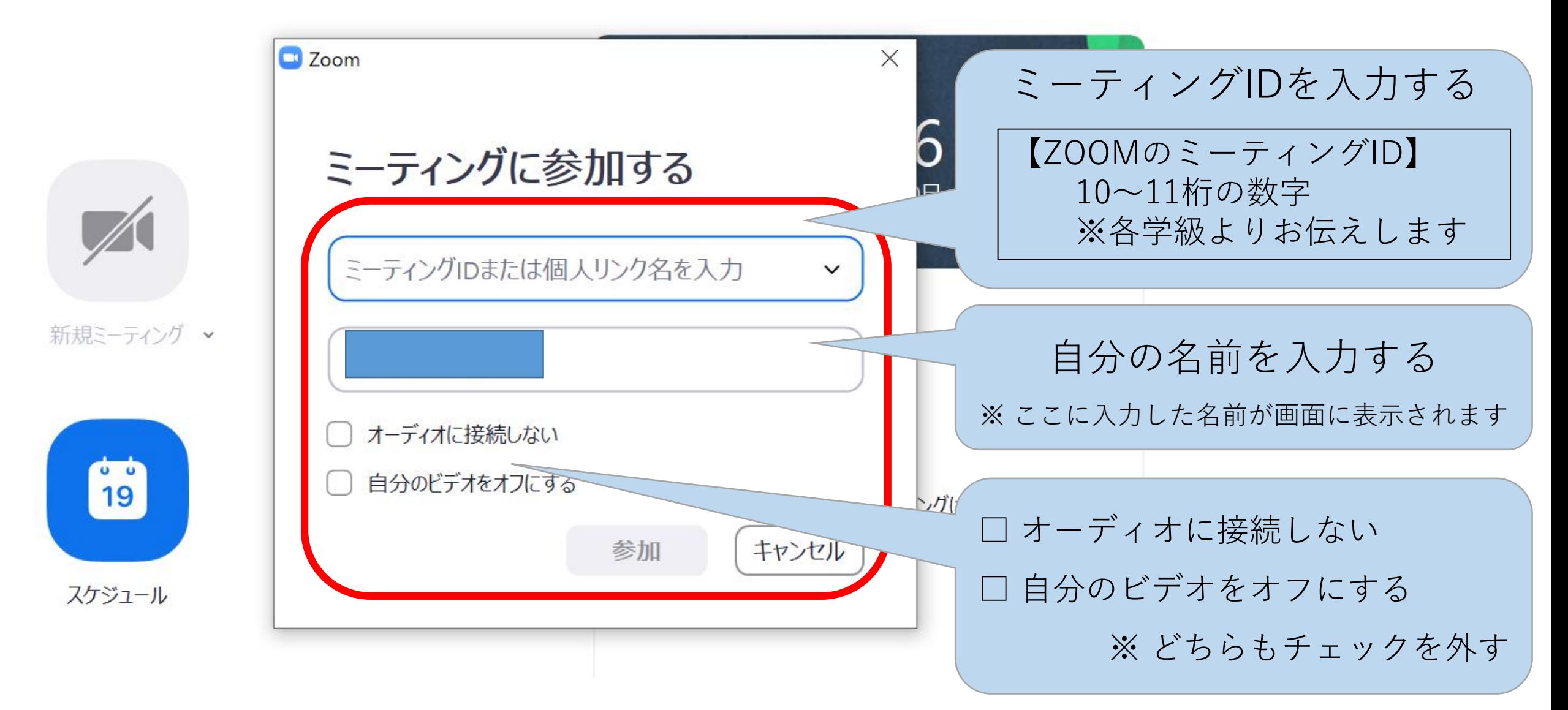

(4) ZOOM ミーティングに参加する

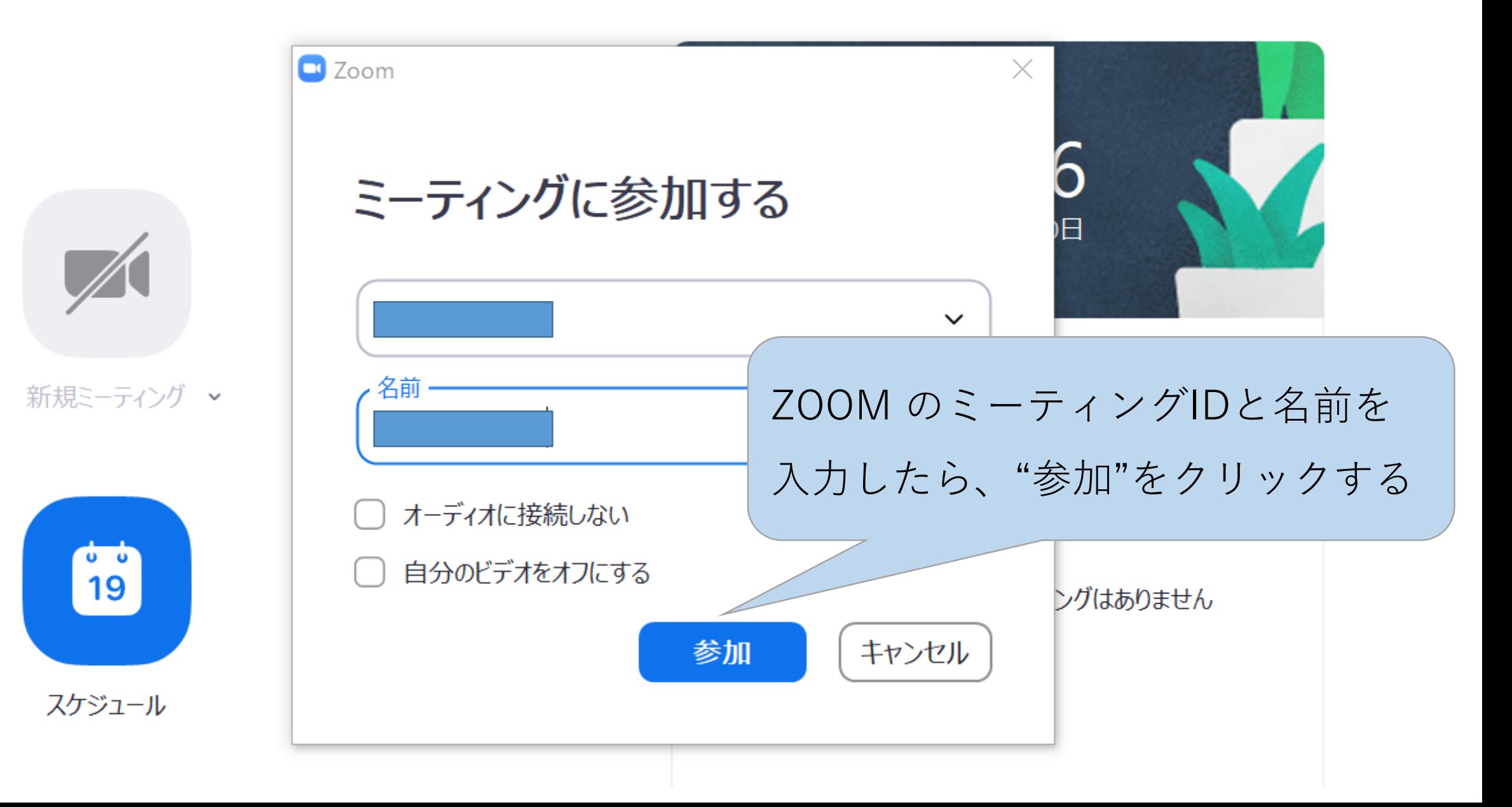

(5) ミーティングパスコードを入力する

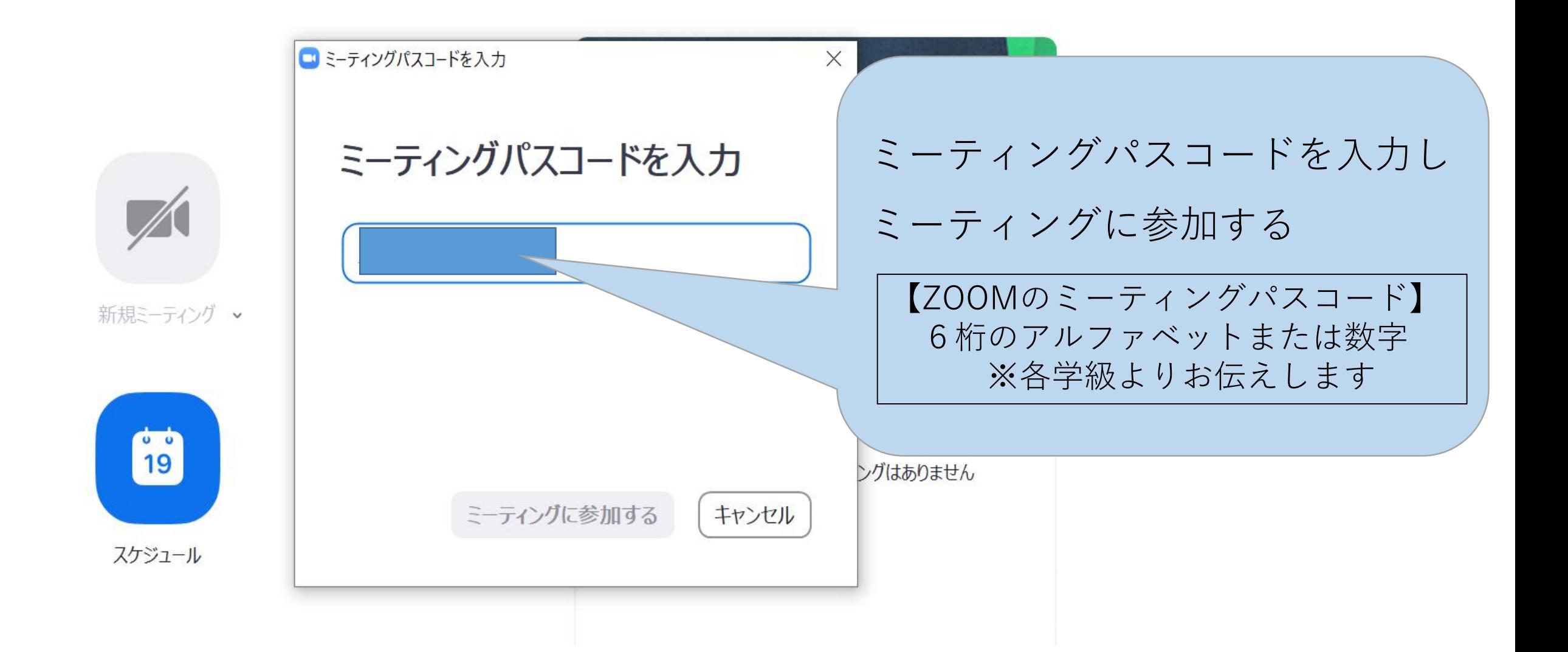

# (6)マイク(音声)とビデオ(画面)を設定する

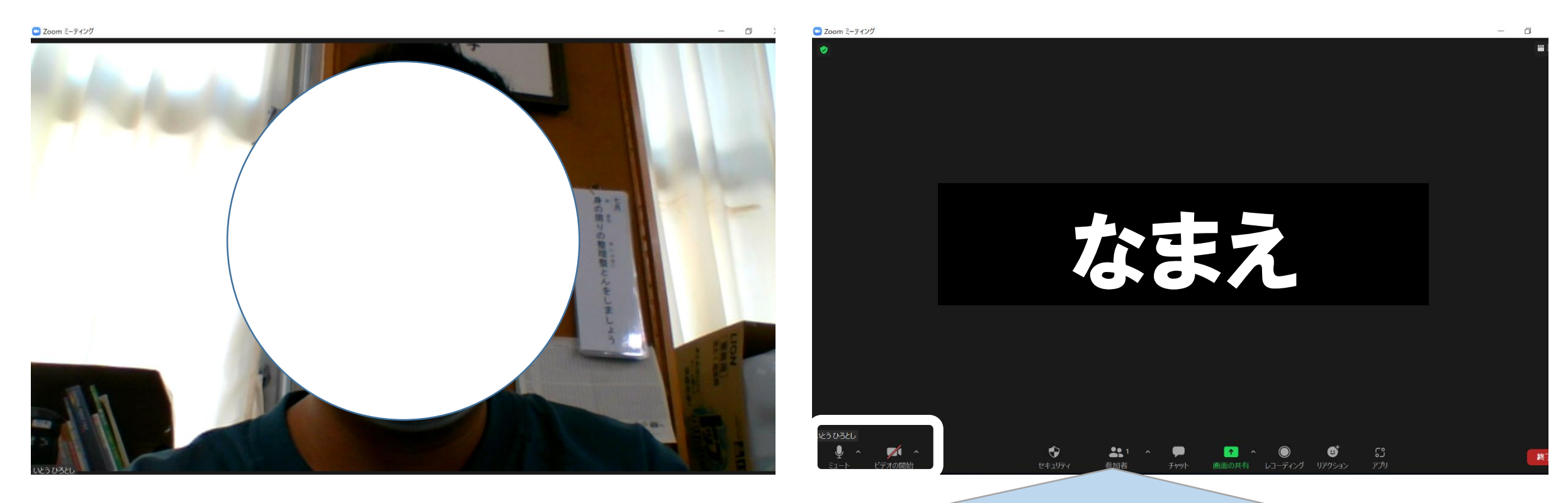

- ・ビデオはON(顔が映る状態)にする
- ・マイクはミュート(OFF)にする

※ 音声が出ないときは、マイクマーク右側の Λ で設定する。

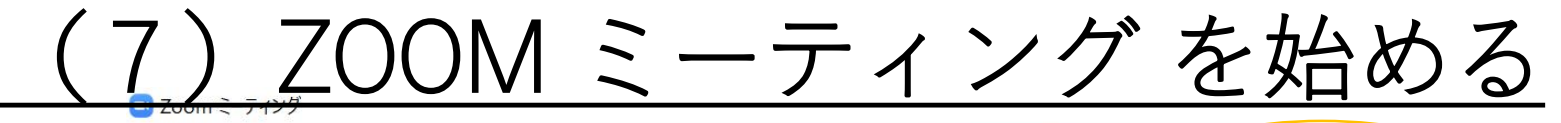

**日 >** 

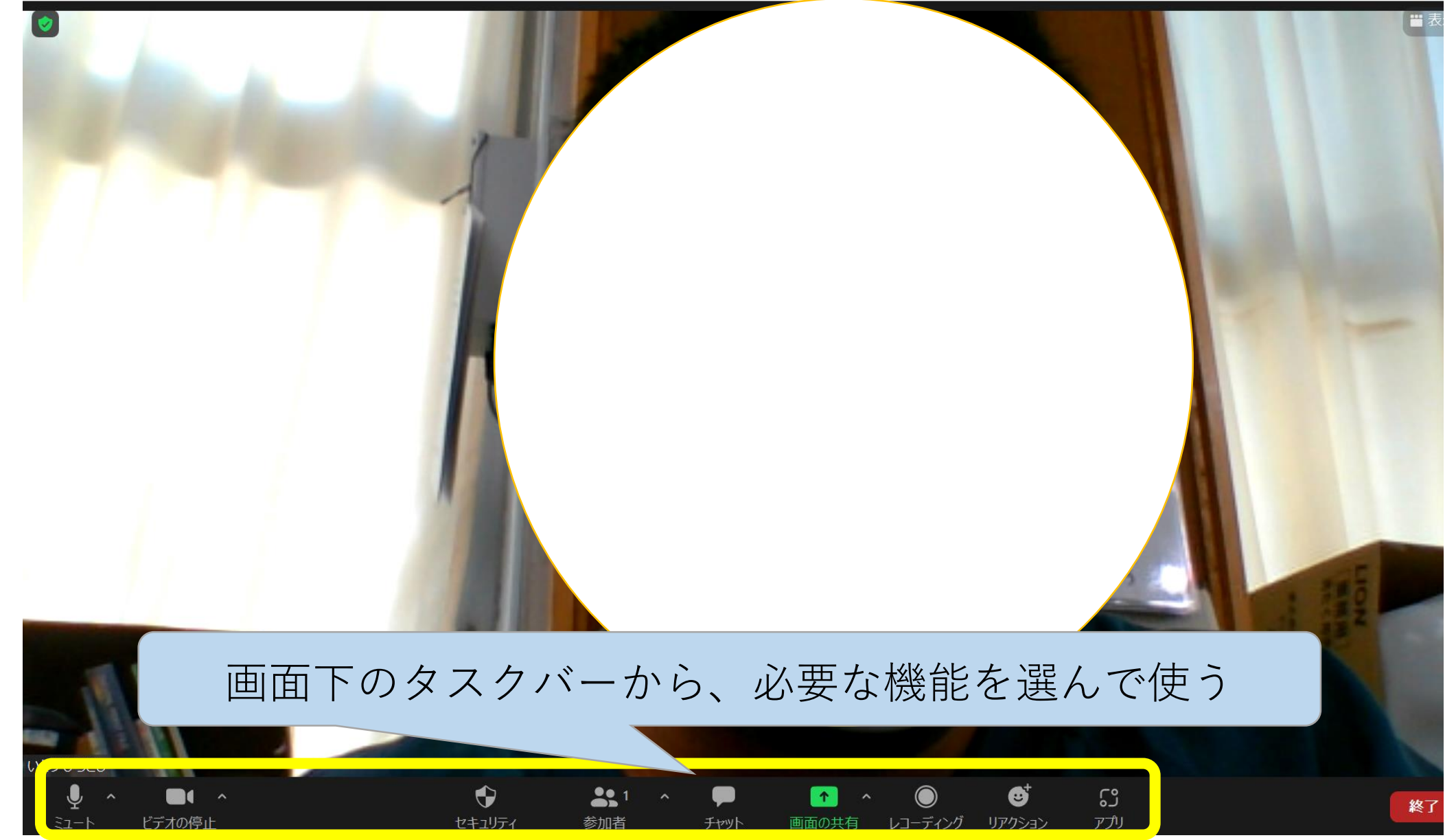

### (7)ZOOM の機能を使う

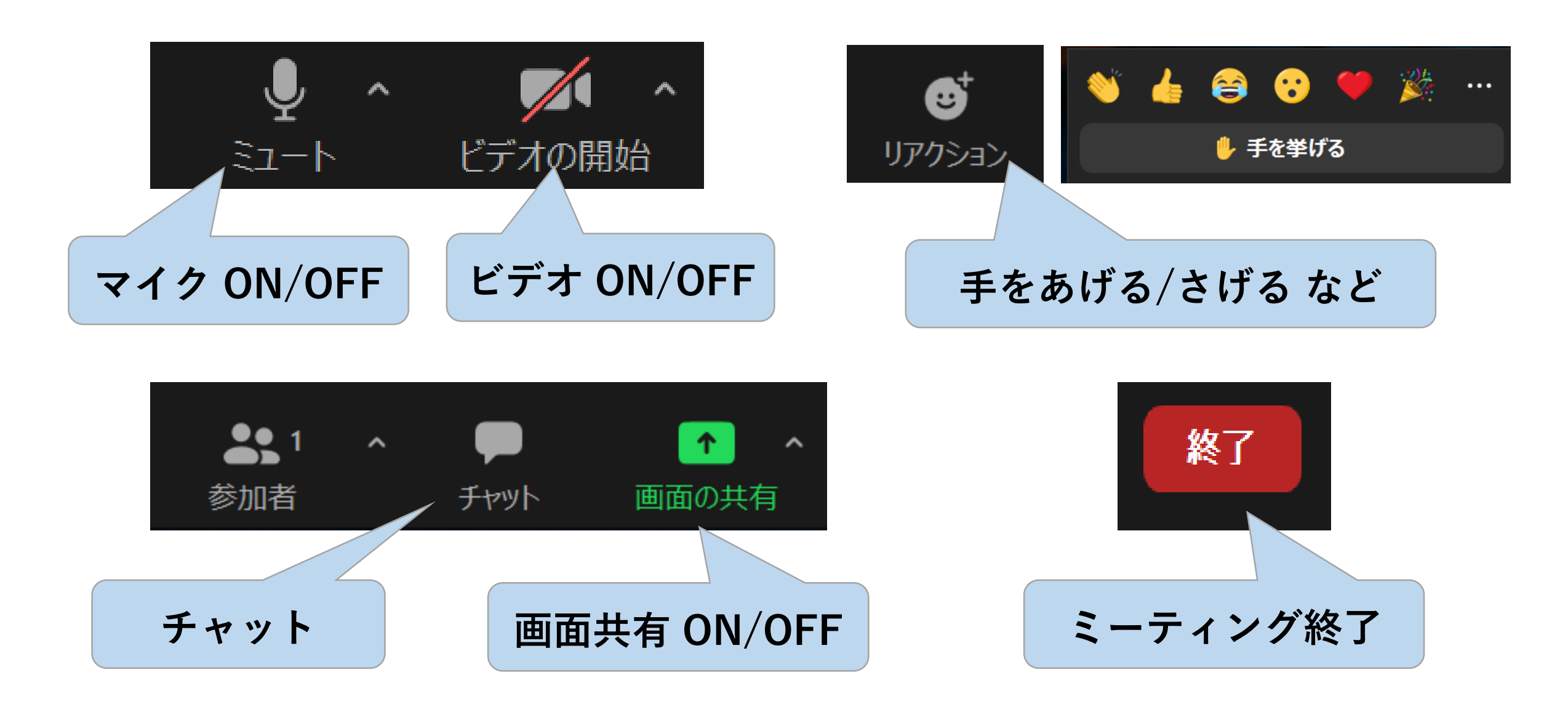

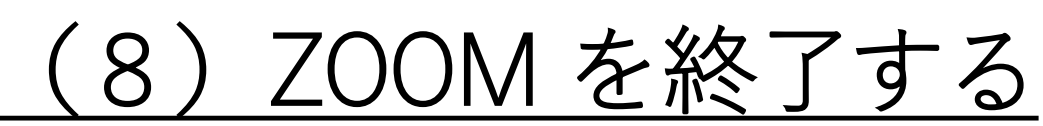

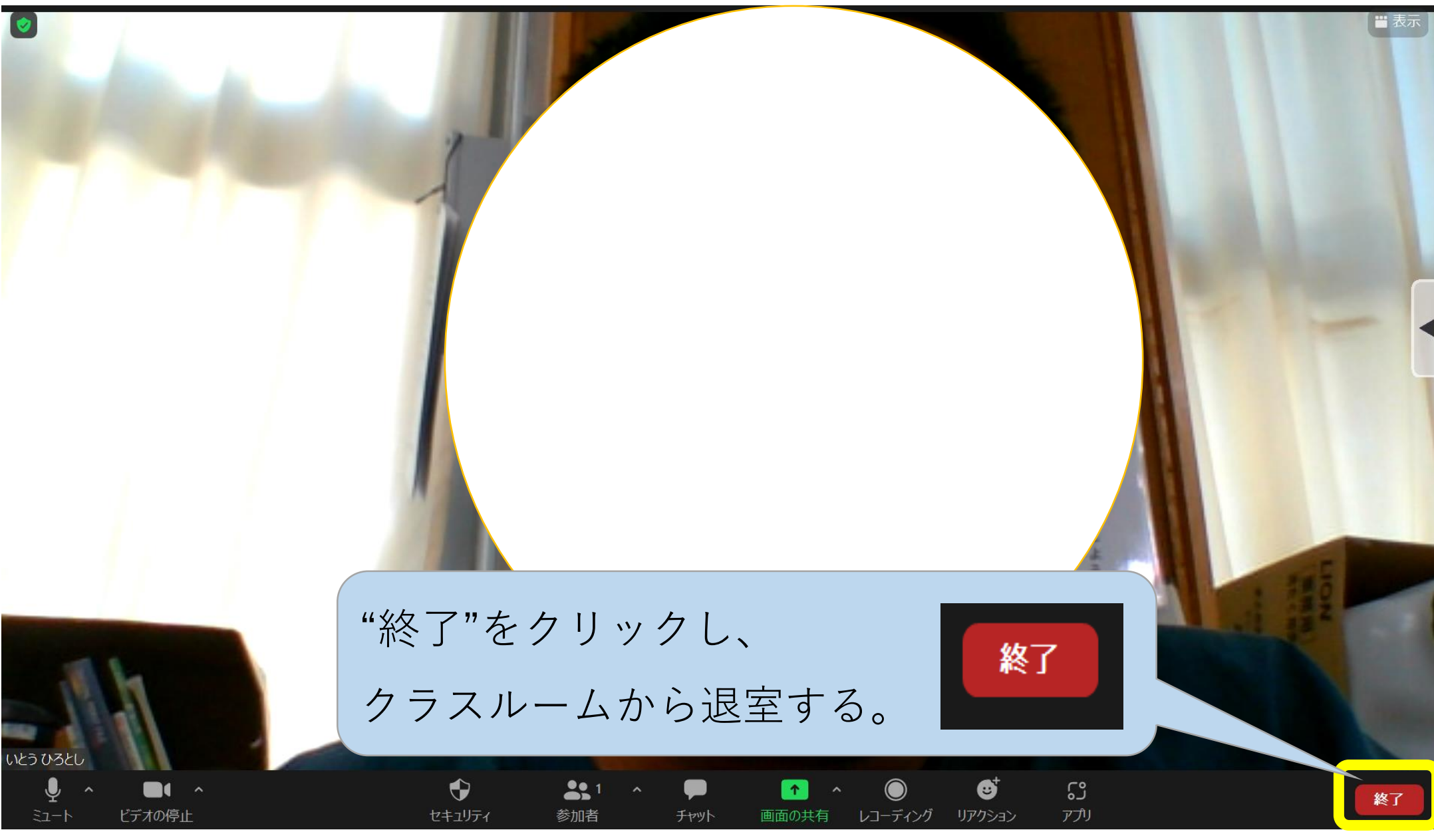